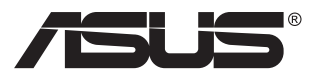

# **PA328CGV-Serie LCD-Monitor**

# **Bedienungsanleitung**

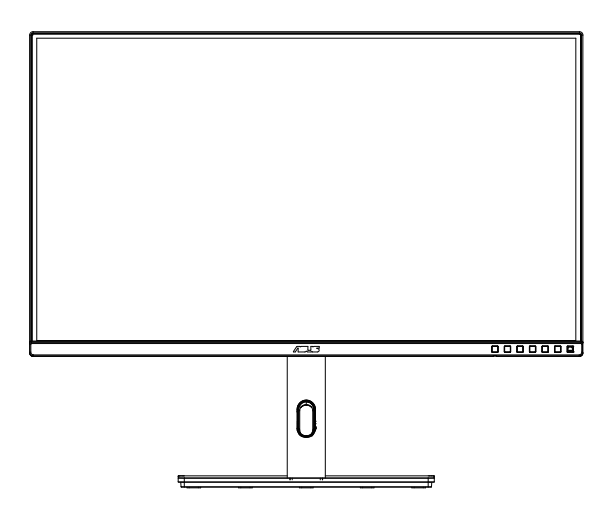

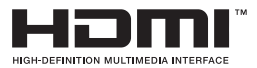

# **Inhalt**

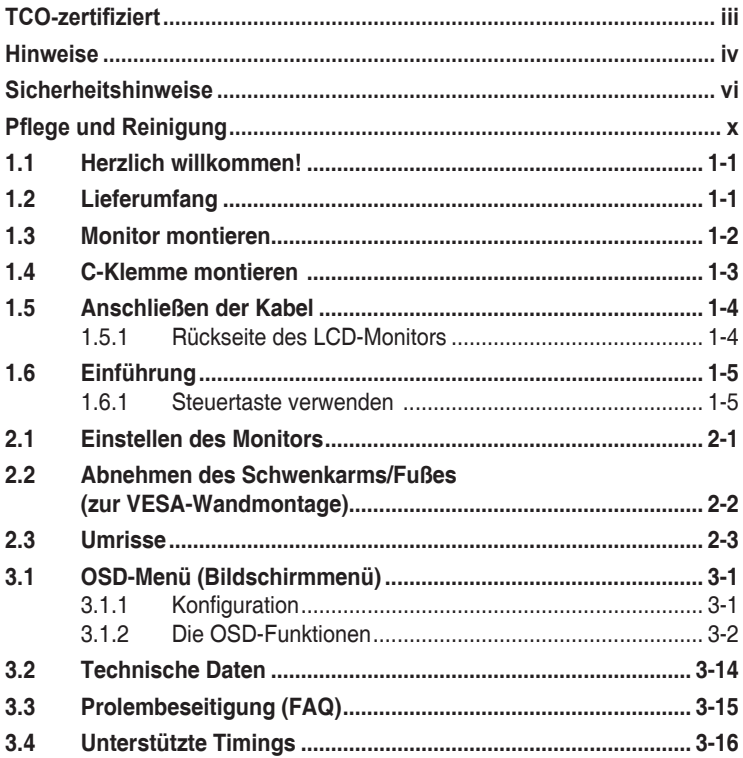

Copyright © 2021 ASUSTeK COMPUTER INC. Alle Rechte vorbehalten.

Kein Teil dieses Handbuchs sowie keine hierin beschriebenen Produkte und Programme dürfen ohne ausdrückliche schriftliche Genehmigung von ASUSTeK COMPUTER INC. ("ASUS") vervielfältigt, übertragen, abgeschrieben, in einem Archivsystem abgelegt, in irgendeiner Form oder mit irgendeinem Werkzeug übersetzt werden; ausgenommen hiervon sind Kopien des Käufers für Sicherungszwecke.

Die Garantie oder der Service wird unter folgenden Bedingungen nicht verlängert: (1) Das Produkt wird ohne schriftliche Genehmigung von ASUS repariert, modifiziert oder verändert, (2) die Seriennummer des Produkts fehlt oder ist unleserlich.

ASUS stellt dieser Anleitung ohne Mängelgewähr und ohne jegliche Garantien und Gewährleistungen gleich welcher Art, ob ausdrücklich oder implizit, einschließlich implizierter Gewährleistungen von Markttauglichkeit und Eignung für einen bestimmten Zweck zur Verfügung. In keinem Fall haften ASUS, ihre Direktoren, leitenden Angestellten, Mitarbeiter oder Agenten für jegliche indirekten, speziellen, beiläufigen oder Folgeschäden (einschließlich Schäden durch entgangenen Gewinn, Geschäftsverlust, Geschäftsunterbrechung und dergleichen), auch wenn ASUS auf die Möglichkeit des Eintretens solcher Schäden durch Unzulänglichkeiten oder Fehler dieser Anleitung oder des Produktes hingewiesen wurde.

In dieser Anleitung enthaltene Spezifikationen und weitere Informationen werden lediglich zu Informationszwecken zur Verfügung gestellt, können sich jederzeit ohne Vorankündigung ändern und dürfen nicht als Verpflichtung seitens ASUS ausgelegt werden. ASUS übernimmt keinerlei Haftung für jegliche Fehler oder Ungenauigkeiten dieser Anleitung einschließlich sämtlicher Angaben zu darin erwähnten Produkten und Softwareprodukten.

In dieser Anleitung erwähnte Produkte oder Firmennamen können eingetragene, urheberrechtlich geschützte Marken ihrer jeweiligen Inhaber sein und werden ohne jegliche Beabsichtigung der Verletzung von Rechten Dritter allein zur Identifizierung oder Erläuterung zum Vorteil des Anwenders verwendet.

# <span id="page-2-0"></span>**TCO-zertifiziert**

A third-party certification according to ISO 14024

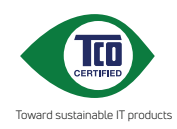

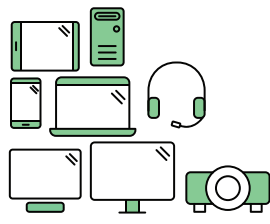

# **Say hello to a more sustainable product**

IT products are associated with a wide range of sustainability risks throughout their life cycle. Human rights violations are common in the factories. Harmful substances are used both in products and their manufacture. Products can often have a short lifespan because of poor ergonomics, low quality and when they are not able to be repaired or upgraded.

**This product is a better choice**. It meets all the criteria in TCO Certified, the world's most comprehensive sustainability certification for IT products. Thank you for making a responsible product choice, that help drive progress towards a more sustainable future!

Criteria in TCO Certified have a life-cycle perspective and balance environmental and social responsibility. Conformity is verified by independent and approved verifiers that specialize in IT products, social responsibility or other sustainability issues. Verification is done both before and after the certificate is issued, covering the entire validity period. The process also includes ensuring that corrective actions are implemented in all cases of factory non-conformities. And last but not least, to make sure that the certification and independent verification is accurate, both TCO Certified and the verifiers are reviewed regularly.

#### **Want to know more?**

Read information about TCO Certified, full criteria documents, news and updates at **tcocertified.com.** On the website you'll also find our Product Finder, which presents a complete, searchable listing of certified products.

# <span id="page-3-0"></span>**Hinweise**

### **FCC-Hinweis**

Dieses Gerät erfüllt Teil 15 der FCC-Regularien. Der Betrieb unterliegt den folgenden beiden Voraussetzungen:

- Dieses Gerät darf keine Funkstörungen verursachen.
- Dieses Gerät muss jegliche empfangenen Funkstörungen hinnehmen, einschließlich Störungen, die zu unbeabsichtigtem Betrieb führen können.

Dieses Gerät wurde getestet und als mit den Grenzwerten für Digitalgeräte der Klasse B gemäß Teil 15 der FCC-Regularien übereinstimmend befunden. Diese Grenzwerte wurden geschaffen, um angemessenen Schutz gegen Störungen beim Betrieb in Wohngebieten zu gewährleisten. Dieses Gerät erzeugt, verwendet und strahlt Hochfrequenzenergie ab und kann – falls nicht in Übereinstimmung mit den Anweisungen des Herstellers installiert und verwendet – Störungen der Funkkommunikation verursachen. Allerdings ist nicht gewährleistet, dass es in bestimmten Installationen nicht zu Störungen kommt. Falls dieses Gerät Störungen des Radio- oder Fernsehempfangs verursachen sollte, was leicht durch Ausund Einschalten des Gerätes herausgefunden werden kann, wird dem Anwender empfohlen, die Störung durch eine oder mehrere der folgenden Maßnahmen zu beseitigen:

- Neuausrichtung oder Neuplatzierung der Empfangsantenne(n).
- Vergrößern des Abstands zwischen Gerät und Empfänger.
- Anschluss des Gerätes an einen vom Stromkreis des Empfängers getrennten Stromkreis.
- Hinzuziehen des Händlers oder eines erfahrenen Radio-/ Fernsehtechnikers.

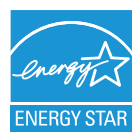

#### **HINWEIS: Dieser Monitor ist ENERGY-STAR-zertifiziert.**

Dieses Produkt qualifiziert sich mit Werkseinstellungen (Startkonfiguration) für ENERGY STAR® . Durch Änderung der werkseitigen Standardeinstellungen oder Aktivierung anderer Funktionen könnte sich die Leistungsaufnahme erhöhen, wodurch gegebenenfalls die zur Qualifizierung für ENERGY STAR® erforderlichen Grenzwerte überschritten werden. Weitere Informationen zum ENERGY STAR®-Programm finden Sie auf ENERGYSTAR.gov (www. energystar.gov).

### **Konformitätserklärung**

Dieses Gerät stimmt mit den Anforderungen der Richtlinie des Rates zur Annäherung der Rechtsvorschriften der Mitgliedstaaten in Bezug auf EMV-Richtlinie (2014/30/EU), Niederspannungsrichtlinie (2014/35/EU), ErP-Richtlinie (2009/125/EC) und RoHS-Richtlinie (2011/65/EU) überein. Dieses Produkt wurde getestet und als mit den harmonisierten Standards für IT-Geräte übereinstimmend befunden. Diese harmonisierten Standards wurden im Amtsblatt der Europäischen Union veröffentlicht.

### **Canadian Department of Communications – Hinweise**

Dieses Digitalgerät hält die Klasse-B-Grenzwerte hinsichtlich Funkemissionen von Digitalgeräten gemäß Radio Interference Regulations des Canadian Department of Communications ein.

Dieses Digitalgerät der Klasse B erfüllt die Vorgaben der kanadischen ICES-003.

Das Gerät könnte herunterfallen und dabei schwere Verletzungen oder sogar den Tod verursachen. Dieses Gerät muss zur Verhütung von Verletzungen gemäß den Installationsanweisungen zuverlässig am Boden/ an der Wand befestigt werden.

FAL

# <span id="page-5-0"></span>**Sicherheitshinweise**

- Es empfiehlt sich, vor dem Aufstellen des Monitors die mitgelieferte Dokumentation aufmerksam durchzulesen.
- Um Brände oder einen Stromschlag zu verhindern, darf der Monitor nicht Regen oder Feuchtigkeit ausgesetzt werden.
- Versuchen Sie nicht, das Monitorgehäuse zu öffnen. Die gefährliche Hochspannung im Geräteinnern kann zu schweren Verletzungen führen.
- Falls ein Teil der Stromversorgung beschädigt werden sollte, versuchen Sie nicht, die Komponenten selbst zu reparieren. Wenden Sie sich an einen qualifizierten Servicetechniker oder an Ihren Händler.
- Überprüfen Sie vor Nutzung des Geräts, ob alle Kabel ordnungsgemäß eingesteckt und die Stromkabel nicht beschädigt sind. Wenden Sie sich bei derartigen Schäden sofort an den Händler, bei dem Sie das Gerät erworben haben.
- Die Öffnungen und Schlitze oben oder seitlich am Gerätegehäuse dienen der Belüftung. Versperren Sie sie nicht. Stellen Sie das Gerät nie in der Nähe von oder über Heizkörper oder einer anderen Wärmequelle auf, wenn nicht für ausreichende Belüftung gesorgt ist.
- Der Monitor sollte nur von der auf dem Etikett angegebenen Stromquelle versorgt werden. Wenn Sie nicht wissen, welche Stromspannung und -stärke bei Ihnen standardmäßig zu finden ist, wenden Sie sich an den Händler, bei dem Sie das Gerät gekauft haben, oder an den für Sie zuständigen Stromversorger.
- Verwenden Sie den örtlichen Standards entsprechende Stecker.
- Verhindern Sie Überlastungen bei Mehrfachsteckdosen und Verlängerungskabeln; Sie lösen u. U. einen Brand oder einen Stromschlag aus.
- Vermeiden Sie Staub, Feuchtigkeit und extreme Temperaturen. Stellen Sie den Monitor nicht in einer Umgebung auf, in der mit Feuchtigkeit zu rechnen ist. Stellen Sie das Gerät auf eine stabile Fläche.
- Ziehen Sie bei Gewitter oder längerer Betriebspause den Netzstecker heraus. Hierdurch wird das Gerät vor Überspannungen geschützt.
- Stecken Sie keine Gegenstände und schütten Sie keine Flüssigkeit in die Öffnungen des Gehäuses.
- Verwenden Sie das Gerät zur Gewährleistung eines zufriedenstellenden Betriebs nur in Verbindung mit PCs mit UL-Listing-Prüfzeichen ein, die über entsprechend konfigurierte Steckdosen (100 bis 240 V Wechselspannung) verfügen.
- Die Steckdose muss sich in der Nähe des Geräts befinden und leicht zugänglich sein.
- Bei technischen Problemen mit dem Monitor wenden Sie sich an einen qualifizierten Servicetechniker bzw. den Händler, bei dem Sie das Gerät erworben haben.
- Sorgen Sie für eine Erdung, bevor Sie den Netzstecker an die Steckdose anschließen. Achten Sie beim Trennen der Erdung darauf, zuvor den Netzstecker aus der Steckdose zu ziehen.

### **WARNUNG**

Die Nutzung anderer als der angegebenen Kopf- oder Ohrhörer kann aufgrund übermäßiger Geräuschpegel zu Hörverlust führen.

Bitte bestätigen Sie, dass das Verteilersystem in der Gebäudeinstallation über einen Trennschalter mit 120/240 V, 20 A (Maximum) verfügt.

Bei Lieferung mit einem Netzkabel mit 3-poligem Stecker schließen Sie das Kabel an eine 3-polige geerdete Steckdose an. Setzen Sie den Erdungskontakt des Netzkabels nicht außer Kraft, bspw. Zur Anbringung eines 2-poligen Adapters. Der Erdungskontakt ist ein wichtiges Sicherheitsmerkmal.

Stabilitätsgefahr.

Das Produkt könnte herunterfallen und dabei schwere Verletzungen oder sogar den Tod verursachen. Dieses Produkt muss zur Verhütung von Verletzungen gemäß den Installationsanweisungen zuverlässig am Boden/ an der Wand befestigt werden.

Das Produkt könnte herunterfallen und dabei schwere Verletzungen oder sogar den Tod verursachen. Viele Verletzungen, insbesondere bei Kindern, können durch einfache Vorsichtsmaßnahmen vermieden werden, wie:

Verwenden Sie IMMER vom Hersteller des Produktsets empfohlene Schränke, Ständer oder Installationsmethoden.

Verwenden Sie IMMER Möbel, die das Gewicht des Produktes zuverlässig tragen können.

Achten Sie IMMER darauf, dass das Produkt nicht über die Kante des stützenden Möbels hinausragt.

Unterrichten Sie Kinder IMMER über die Gefahren, die mit dem Klettern auf das Möbel zum Erreichen des Produktes oder seiner Bedienelemente einhergehen.

Verlegen Sie mit Ihrem Produkt verbundene Kabel IMMER so, dass niemand darüber stolpert oder sie versehentlich herauszieht.

Platzieren Sie das Produkt NIEMALS auf instabilen Untergrund.

Platzieren Sie das Produkt NIEMALS auf einem hohen Möbel (z. B. Schränke oder Regale), ohne sowohl das Möbel als auch das Produkt an einer geeigneten Stütze zu verankern.

Platzieren Sie das Produkt NIEMALS auf einem Tuch oder anderen Materialien zwischen Produkt und tragendem Möbel.

Platzieren Sie NIEMALS Gegenstände, die Kinder zum Klettern animieren könnten, wie Spielzeuge und Fernbedienungen, auf dem Produkt oder Möbel, auf dem das Produkt aufgestellt ist.

Falls das vorhandene Produkt eingelagert oder umplatziert wird, sollten die obigen Überlegungen ebenfalls Anwendung finden.

Übermäßiger Schalldruck von Ohr- und Kopfhörern kann zu Hörverlust führen. Durch Einstellung des Equalizers auf das Maximum erhöht sich die Ausgangsspannung von Ohr- und Kopfhörern und damit auch der Schalldruckpegel.

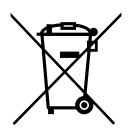

1. Entsorgen Sie Elektrogeräte nicht als unsortierten Hausmüll, verwenden Sie separate Sammelsysteme.

2. Wenden Sie sich für Informationen bezüglich verfügbarer Sammelsysteme an Ihre Stadtverwaltung.

3. Falls Elektrogeräte auf Deponien entsorgt werden, können gefährliche Substanzen in das Grundwasser und die Nahrungskette gelangen und Ihrer Gesundheit und Ihrem Wohlbefinden schaden.

4. Beim Austausch alter Geräte durch neue ist der Einzelhändler rechtlich verpflichtet, Ihr Altgerät mindestens kostenlos zur Entsorgung zurückzunehmen.

Übermäßiger Schalldruck von Ohr- und Kopfhörern kann zu Hörverlust führen. Durch Einstellung des Equalizers auf das Maximum erhöht sich die Ausgangsspannung von Ohr- und Kopfhörern und damit auch der Schalldruckpegel.

Entsorgen Sie Elektrogeräte nicht als unsortierten Hausmüll, verwenden Sie separate Sammelsysteme.

Wenden Sie sich für Informationen bezüglich verfügbarer Sammelsysteme an Ihre Stadtverwaltung.

Falls Elektrogeräte auf Deponien entsorgt werden, können gefährliche Substanzen in das Grundwasser und die Nahrungskette gelangen und Ihrer Gesundheit und Ihrem Wohlbefinden schaden.

Beim Austausch alter Geräte durch neue ist der Einzelhändler rechtlich verpflichtet, Ihr Altgerät mindestens kostenlos zur Entsorgung zurückzunehmen.

### **Kippen verhindern**

Befestigen Sie bei Verwendung des Displays den LCD mit einem Seil oder einer Kette, die das Gewicht des Monitors halten kann, an einer Wand, damit der Monitor nicht herunterfällt.

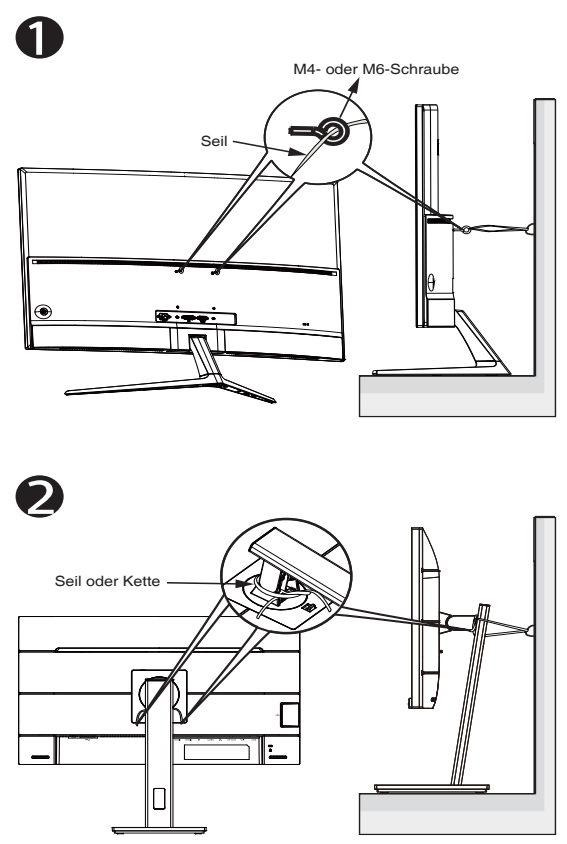

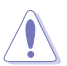

- Anzeigedesign kann von den Abbildungen abweichen.
- Die Installation muss von einem qualifizierten Techniker vorgenommen werden. Weitere Informationen erhalten Sie von Ihrem Lieferanten.
- Bei Modellen mit einem Nettogewicht von >=7kg. Bitte wählen Sie die geeignete Methode zur Verhinderung eines Kippens.
- Bei Modellen mit VESA-Halterung nutzen Sie bitte Methode , installieren die Schrauben mit Ring am Loch der VESA-Halterung und binden dann Seil oder Kette an der Wand fest. Andernfalls nutzen Sie Methode <sup>2</sup> zum Festbinden von Seil oder Kette am Ständer und anschließend an der Wand.

# <span id="page-9-0"></span>**Pflege und Reinigung**

- Vor Hochheben oder Versetzen des Monitors sollten sämtliche Kabel herausgezogen werden. Halten Sie sich beim Aufstellen des Monitors an die Hinweise zum Anheben des Geräts. Fassen Sie das Gerät beim Heben oder Tragen an den Kanten. Heben Sie das Display nicht am Ständer oder am Kabel an.
- Reinigung. Schalten Sie den Monitor aus und ziehen Sie das Stromkabel heraus. Reinigen Sie die Oberfläche mit einem fusselfreien, weichen Tuch. Hartnäckige Flecken können mit einem Tuch mit mildem Reinigungsmittel entfernt werden.
- Alkohol-oder azetonhaltige Reiniger dürfen nicht verwendet werden. Verwenden Sie einen speziell für LCDs vorgesehenen Reiniger. Sprühen Sie Reiniger nie direkt auf das Display, denn er könnte in das Geräteinnere gelangen und einen Stromschlag verursachen.

### **Folgendes stellt keinen Fehler oder Problem dar:**

- Bei erstmaligem Gebrauch kann der Bildschirm flackern. Schalten Sie das Gerät am Stromschalter aus und wieder ein, damit das Flackern verschwindet.
- Unter Umständen ist das Display unterschiedlich hell; dies hängt vom eingestellten Desktop-Hintergrund ab.
- Wenn längere Zeit dasselbe Bild auf dem Display steht, hinterlässt es u. U. ein Nachbild. Dieses Bild verschwindet langsam. Sie können dieses Verschwinden durch Ausschalten des Geräts für mehrere Stunden (am Stromschalter) unterstützen.
- Wenn der Bildschirm erlischt, blinkt oder leer bleibt, wenden Sie sich an den Händler, bei dem Sie das Gerät gekauft haben, oder das für Sie zuständige Servicecenter. Versuchen Sie nicht, den Monitor selbst zu reparieren!

#### **In diesem Handbuch verwendete Symbole**

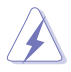

WARNUNG: Hinweise zur Vermeidung von Verletzungen.

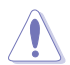

ACHTUNG: Hinweise zur Vermeidung von Beschädigungen an Komponenten.

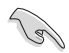

WICHTIG: Hinweise, die bei Ausführung eines Vorgangs UNBEDINGT zu befolgen sind.

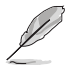

HINWEIS: Tipps und zusätzliche Hinweise zur Ausführung eines Vorgangs.

### **So finden Sie weitere Informationen**

Folgende Informationsquellen liefern weitere Hinweise sowie Updates für Produkte und Software:

#### **1. ASUS-Internetseiten**

Die ASUS-Internetseiten des Unternehmens für die einzelnen Länder liefern aktualisierte Informationen über Hardware und Software von ASUS. Die allgemeine Web-Site: **<http://www.asus.com>**

#### **2. Weitere Dokumentation**

Das Gerätepaket enthält u. U. vom Händler beigelegte Zusatzdokumentation. Diese ist nicht Teil des Standardpakets.

#### **Rücknahmeservices**

ASUS' Recycling- und Rücknahmeprogramme entspringen unserem Streben nach höchsten Standards zum Schutz unserer Umwelt. Wir glauben, dass wir unsere Produkte, Batterien/Akkumulatoren und andere Komponenten sowie Verpackungsmaterialien durch die Bereitstellung von Lösungen für unsere Kunden verantwortungsbewusst recyceln können. Detaillierte Recyclinginformationen zu unterschiedlichen Regionen finden Sie unter http://csr.asus.com/english/Takeback.htm.

# <span id="page-11-0"></span>**1.1 Herzlich willkommen!**

Vielen Dank, dass Sie diesen ASUS® LCD-Monitor gekauft haben!

Dieser neueste Widescreen LCD-Monitor von ASUS verfügt über ein schärferes, breiteres und helleres Display als seine Vorgänger plus eine Reihe von Funktionen, die das Arbeiten mit dem Gerät noch angenehmer und die Darstellung noch natürlicher machen.

Diese Funktionen und Merkmale sorgen für die augenfreundliche und brillante Bildwiedergabe des Monitors!

### **1.2 Lieferumfang**

Prüfen Sie den Lieferumfang auf folgende Komponenten:

- $\sqrt{1}$  CD-Monitor
- $\checkmark$  Ständer/Basis
- $\checkmark$  Schnellstartanleitung
- $\checkmark$  Garantiekarte
- $\checkmark$  1 x USB-Type-C-Kabel (optional)
- $\checkmark$  1 x Netzkabel
- $\checkmark$  1 x HDMI-Kabel (optional)
- $\checkmark$  1 x DP-Kabel (optional)
- $\checkmark$  Farbkalibrierungstestbericht
- ProArt-Begrüßungskarte
- C-Klemme

B

- Wenn eine der o. a. Komponenten beschädigt ist oder fehlt, wenden Sie sich sofort an den Händler, bei dem Sie das Gerät gekauft haben.
- \* Auch die Ersatzteile, die von TCO Certified gefordert werden.

### <span id="page-12-0"></span>**1.3 Monitor montieren**

### **So montieren Sie den Monitor:**

- 1. Stecken Sie den Ständer in den Monitorkopf. Richten Sie das Schraubenloch am Arm an der mitgelieferten Schraube an der Basis aus. Stecken Sie dann die Basis in den Arm.
- 2. Befestigen Sie die Basis am Arm, indem Sie die mitgelieferte Schraube festziehen.

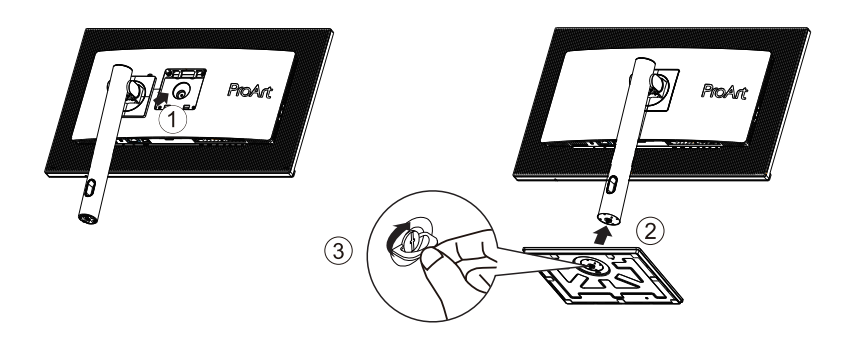

\*Basisschraubengröße: M6 x 17mm

### <span id="page-13-0"></span>**1.4 C-Klemme montieren**

1. Die C-Klemme befestigt den Monitor an Flächen mit einer Dicke von bis zu 8 cm. Stellen Sie zunächst sicher, dass Sie genügend Platz haben, um die gesamte Klemme anzubringen. Zudem muss die Fläche stabil und flach sein.

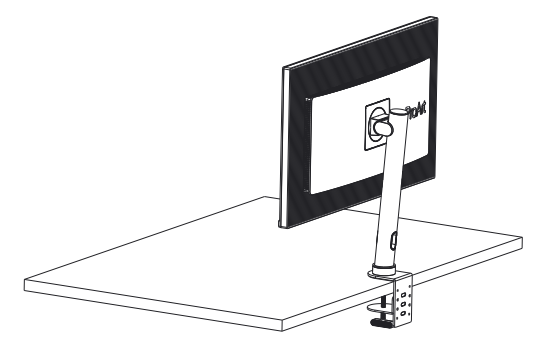

2. Befolgen Sie die nachstehenden Anweisungen zur Montage des Monitors.

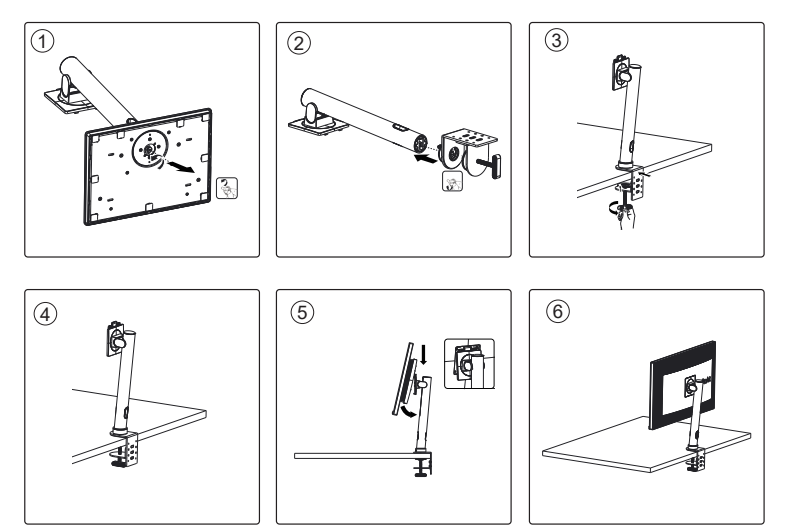

## <span id="page-14-0"></span>**1.5 Anschließen der Kabel**

### **1.5.1 Rückseite des LCD-Monitors**

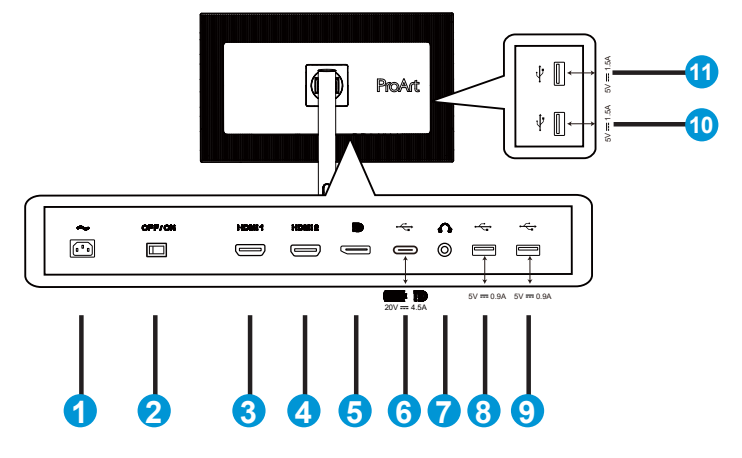

- 1. Wechselstromeingang
- 2. Netzschalter
- 3. HDMI1-Anschluss
- 4. HDMI2-Anschluss
- 5. DP-Eingang
- 6. USB 3.1 Type-C
- 7. Kopfhörerausgang
- 8. USB 3.1 Type A
- 9. USB 3.1 Type A
- 10. USB 3.1 Type A
- 11. USB 3.1 Type A

 $\mathbb{Q}$ 

Dieser Monitor ist mit Super-Speed USB 3.1 kompatibel (5 Gb/ s). Der Anschluss bietet max. Power Delivery von 65 W mit einer Ausgangsspannung von 5 V/3 A, 9 V/3 A, 12 V/3 A, 15 V/3 A und 20 V/3,25 A. Durch Anschluss des USB-Type-C-Kabels können die DisplayPort-Quelle eingegeben, Strom ausgegeben und die USB-Type-A-Anschlüsse (Downstream) am Monitor aktiviert werden. Durch Anschluss des USB-Type-C-zu-Type-A-Kabels werden nur die USB-Type-A-Anschlüsse (Downstream) am Monitor aktiviert.

# <span id="page-15-0"></span>**1.6 Einführung**

### **1.6.1 Steuertaste verwenden**

Verwenden Sie die Steuertaste an der Unterseite des Monitors zum Anpassen der Bildeinstellungen.

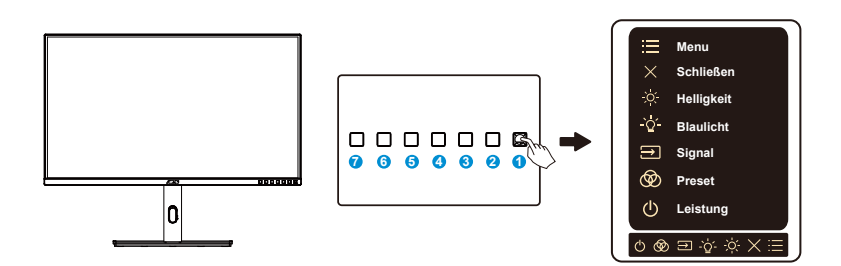

- 1.  $\mathbf{E}$  Menütaste (5 Wege):
	- Taste zum Aufrufen des OSD-Menüs.
	- Aktiviert die ausgewählten OSD-Menüelemente.
	- Erhöht/verringert Werte oder navigiert Ihre Auswahl nach oben/unten/ links/rechts.
- 2. Schließen-Taste:
	- Hiermit verlassen Sie das OSD-Menü.
- 3. <sup>35</sup> Verknüpfung 1:
	- Standard: Helligkeit-Schnelltaste
	- Zum Ändern der Schnelltastenfunktion rufen Sie das Menü Verknüpfung > Verknüpfung 1 auf.
- 4. <sup>••</sup>• Verknüpfung 2:
	- Standard: Blaulichtfilter-Schnelltaste
	- Zum Ändern der Schnelltastenfunktion rufen Sie das Menü Verknüpfung > Verknüpfung 2 auf.
- 5.  $\bigoplus$  Taste für Eingangswahl
	- Mit dieser Taste wird zwischen HDMI-1, HDMI-2, DisplayPort und USB Tpye-C umgeschaltet.
- 6. ProArt-Voreinstellung
	- Drücken Sie diese Taste zur Auswahl des Preset-Modus.
- 7. **ψ Einschalttaste/LED für Stromversorgung:** 
	- Schaltet den Monitor ein/aus.
	- Die Farbgebungen in der Betriebsanzeige finden Sie in der folgenden Tabelle aufgeführt.

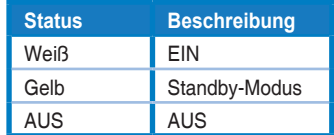

# <span id="page-17-0"></span>**2.1 Einstellen des Monitors**

- Für eine optimale Draufsicht sollten Sie direkt auf das Display schauen und dabei den Neigungswinkel des Monitors so einstellen, dass Sie das Display bequehm ansehen können.
- Halten Sie den Monitorfuß während der Einstellung des Winkels fest.
- Sie können den Monitorwinkel zwischen +23° und -5° einstellen und um 30° nach links oder rechts schwenken.

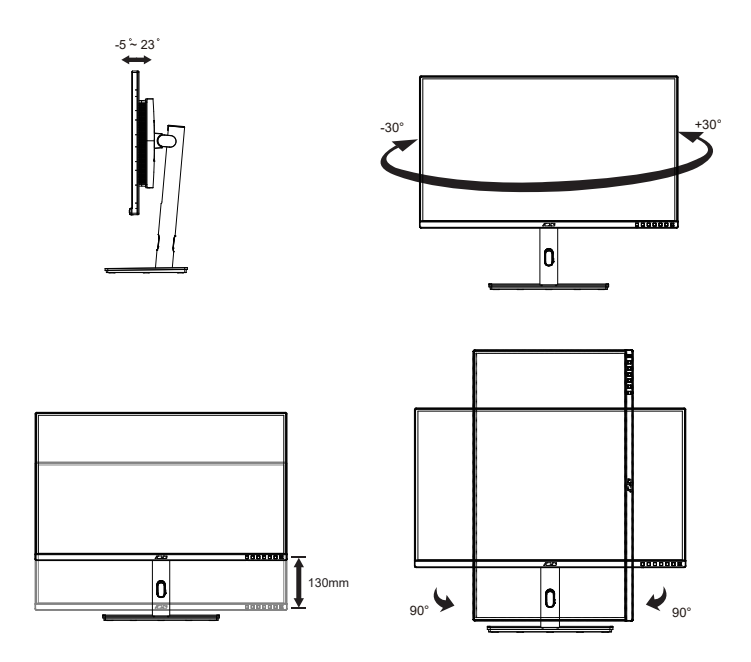

### <span id="page-18-0"></span>**2.2 Abnehmen des Schwenkarms/Fußes (zur VESA-Wandmontage)**

Der abnehmbare Ständer dieses Monitors wurde speziell zur VESA-Wandmontage entwickelt.

### **Der Schwenkarm/Fuß wird wie folgt abgenommen**

- 1. Ziehen Sie das Stromkabel und die Signalkabel heraus. Platzieren Sie den Monitor vorsichtig mit der Bildschirmseite nach unten in seiner EPS-Verpackung.
- 2. Drücken Sie die Schnellfreigabetaste von der hinteren Abdeckung.
- 3. Lösen Sie den Fuß (Arm und Basis) vom Monitor.

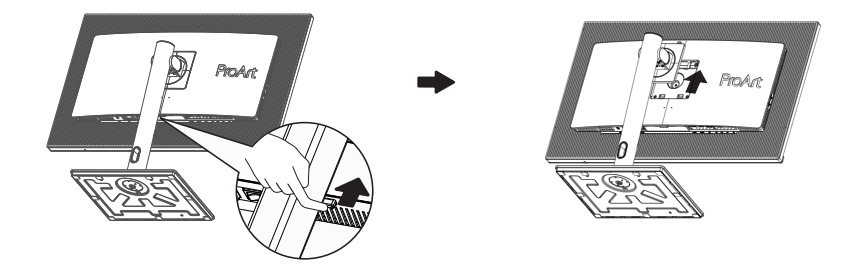

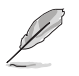

- Das VESA-Wandmontageset (100 x 100 mm) ist nicht im standardmäßigen Lieferumfang enthalten.
- Verwenden Sie nur Wandmontagehalterungen mit UL-Listing-Prüfzeichen mit einer Mindestbelastung von 28,8 kg (Schrauben: M4 x 10 mm).

### <span id="page-19-0"></span>**2.3 Umrisse**

Einheit: mm

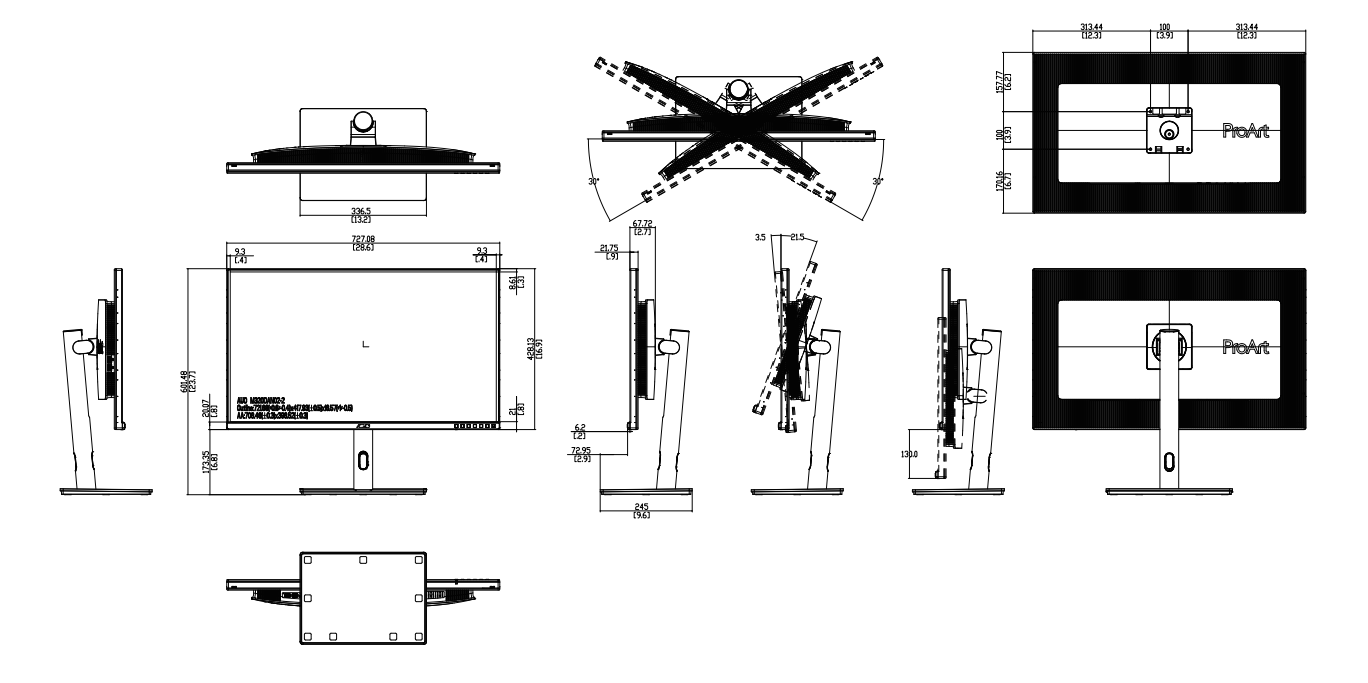

<span id="page-20-0"></span>**3.1 OSD-Menü (Bildschirmmenü)**

### **3.1.1 Konfiguration**

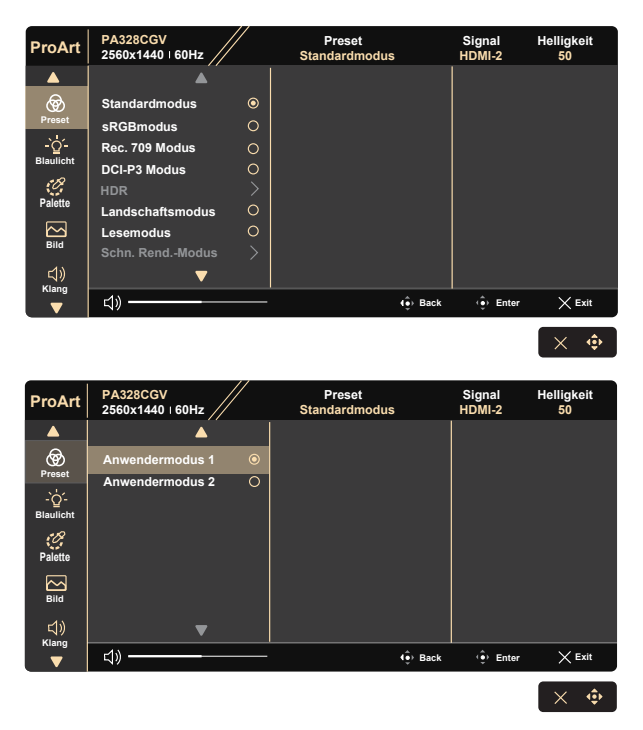

- 1. Drücken Sie zum Einblenden des OSD-Menüs eine beliebige Taste (mit Ausnahme der Ein-/Austaste).
- 2. Blenden Sie mit der Menütaste  $\mathbf{E}$  das OSD-Menü ein.
- 3. Drücken Sie die Tasten entsprechend den Bildschirmhinweisen zum Navigieren durch die Funktionen. Heben Sie die gewünschte Funktion hervor und drücken Sie zum Aktivieren . Falls die markierte Funktion über ein Untermenü verfügt, drücken Sie erneut ▼ und ▲ zum Durchgehen der Funktionen des Untermenüs. Heben Sie die gewünschte Untermenüfunktion hervor und drücken Sie zum Aktivieren  $\hat{\mathbb{P}}$
- 4. Mit **V** und ▲ können Sie die Einstellungen der gewählten Funktion ändern.
- 5. Drücken Sie zum Verlassen und Speichern de sOSD-Menüs wiederholt  $\blacktriangleleft$  oder  $\blacktriangleright$ , bis das OSD-Menü ausgeblendet wird. Wiederholen Sie zum Anpassen weiterer Funktionen die Schritte 1 bis 4.

### <span id="page-21-0"></span>**3.1.2 Die OSD-Funktionen**

#### **1. ProArtPreset**

Diese Funktion enthält zehn Optionen, die Sie nach Bedarf einstellen können.

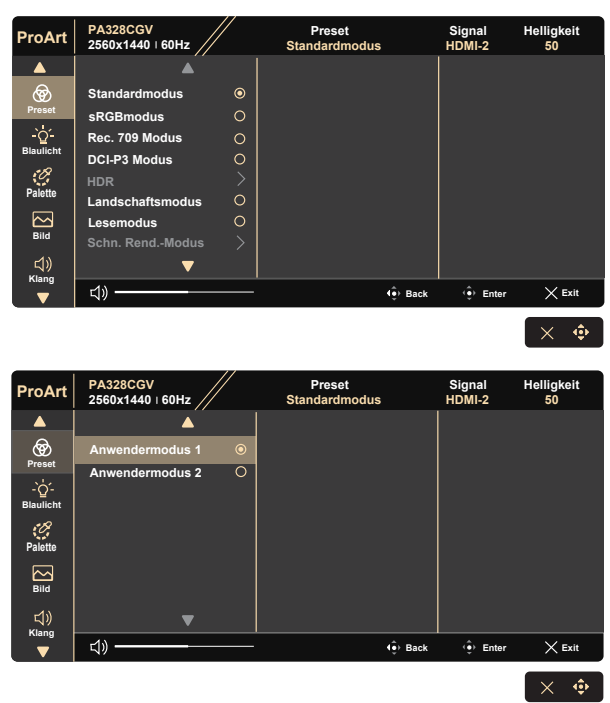

- **• Standardmodus**: Optimale Auswahl zur Bearbeitung von Dokumenten.
- **• sRGBmodus**: Kompatibel mit sRGB-Farbraum. Der sRGB-Modus ist die optimale Einstellung zum Bearbeiten von Dokumenten.
- **• Rec. 709 Modus:** Kompatibel mit dem Farbraum Rec. 709.
- **• DCI-P3 Modus:** Kompatibel mit dem Farbraum DCI-P3.
- **• HDR:** Hoher Dynamikumfang. Enthält drei HDR-Modi (PQ Optimized, PQ Clip und PQ Basic).
- **• Landschaftsmodus:** Beste Wahl für die Anzeige von Landschaftsfotos.
- **• Lesemodus:** Diese Option eignet sich optimal zum Lesen von Büchern.
- **• Schn. Rend.-Modus:** Simuliert die Anzeige bei hoher Wiederholfrequenz zur Erzeugung verschiedener Hintergrundbeleuchtungsfrequenzen.

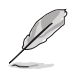

Zur Aktivierung dieser Funktion müssen Sie Folgendes tun: Freesync Premium Pro ausschalten. Helligkeit kann bei Verwendung dieser Funktion nicht angepasst werden.

- **• Anwendermodus 1:** Ermöglicht Farbanpassungen unter Erweiterte Einstellung.
- **• Anwendermodus 2:** Ermöglicht Farbanpassungen unter Erweiterte Einstellung.

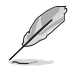

- Gamma ist im sRGBmodus, DCI-P3-Modus, HDR-Modus und Landschaftsmodus nicht konfigurierbar.
- Farbtemp., Helligkeit, Kontrast, Sättigung, Ftn, ProArt-Palette/Farbe und Schwarzwert sind im sRGBmodus nicht konfigurierbar.

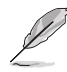

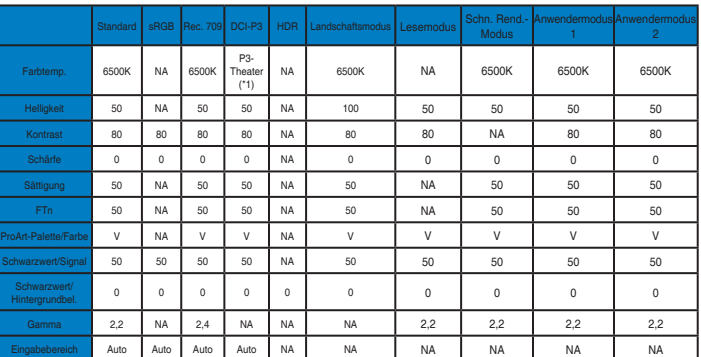

V: anpassbar

NA: Funktion deaktiviert

(\*1) Nur 6500K und P3-Theater(Standard)

#### **2. Blaulicht**

Passen Sie die Intensität des von der LED-Hintergrundbeleuchtung ausgegebenen blauen Lichts an.

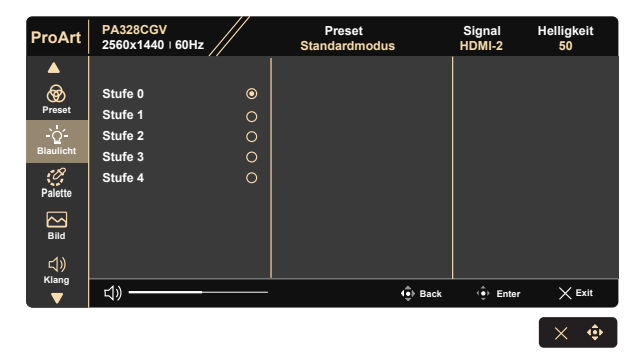

#### **• Stufe 0**: Keine Änderung

- Wenn Blaulichtfilter aktiviert ist, werden die Standardeinstellungen des Standardmodus automatisch importiert.
- Zwischen Stufe 1 und Stufe 3 ist die Helligkeitsfunktion vom Nutzer konfigurierbar.
- Stufe 4 ist die optimierte Einstellung. Entspricht der TÜV Low Blue Light-Zertifizierung. Die Helligkeitsfunktion ist nicht vom Nutzer konfigurierbar.

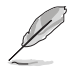

Bitte beachten Sie zur Abschwächung von Augenbelastungen Folgendes:

- Bei langer Bildschirmarbeit sollten Sie einige Zeit vom Display wegsehen. Sie sollten nach etwa 1 Stunde kontinuierlicher Computerarbeit eine kurze Pause (mindestens 5 Minuten) einlegen. Kurze, regelmäßige Pausen sind effektiver als eine einzelne längere Pause.
- Zur Minimierung von Augenbelastung und Trockenheit sollten Sie Ihre Augen regelmäßig ausruhen, indem Sie weit entfernte Gegenstände fokussieren.
- Augenübungen können dabei helfen, Augenbelastung zu verringern. Wiederholen Sie diese Übungen häufig. Wenden Sie sich an einen Arzt, falls die Augenbelastung anhält. Augenübungen: (1) Wiederholt nach oben und unten schauen (2) Langsam mit den Augen rollen (3) Augen diagonal bewegen.
- Intensives blaues Licht kann zu Augenbelastung und AMD (altersbedingte Makuladegeneration) führen. Blaulichtfilter zur Reduzierung von 70 % (max.) des schädlichen blauen Lichts zur Vermeidung von CVS (Computer Vision Syndrome).

#### **3. Palette**

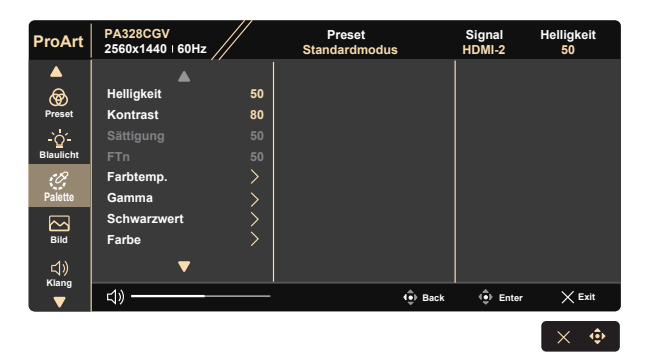

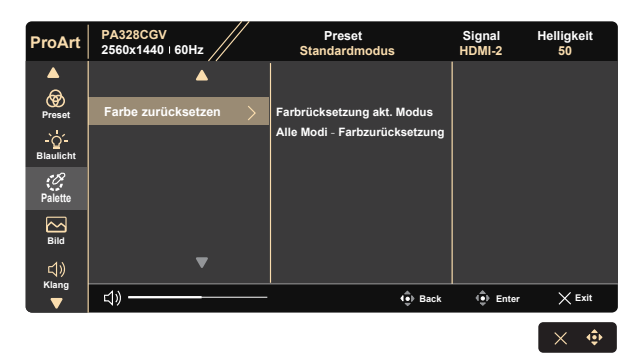

- **• Helligkeit**: Möglich sind Werte zwischen 0 und 100.
- **• Kontrast:** Möglich sind Werte zwischen 0 und 100.
- **• Sättigung**: Möglich sind Werte zwischen 0 und 100.
- **• FTn:** Versetzt die Bildfarbe zwischen Grün und Lila
- **• Farbtemp.**: Beinhaltet fünf voreingestellte Farbmodi: 9300K, 6500K, 5500K, 5000K und P3-Theater.
- **• Gamma:** Enthält fünf Gamma-Modi, darunter 1.8, 2.0, 2.2, 2.4, 2.6.
- **• Schwarzwert**: Zur Anpassung des initialisierten 1. Signalpegels der dunkelsten Graustufe.

\*Signal: Möglich sind Werte zwischen 0 und 100.

\*Hintergrundbel.: Möglich sind Werte zwischen 0 und 10.

**• Farbe**:

- \* 6-Achsen-Farbton-Einstellung.
- \* 6-Achsen-Sättigung-Einstellung.
- \* Anpassung der Verstärkung von R, G, B.

\* Anpassung der Schwarzpegel-Versatzwerte von R, G, B.

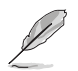

P3-Theater ist nur verfügbat, wenn DCI-P3 Modus ausgewählt ist.

#### **• Farbe zurücksetzen**:

\* Farbrücksetzung akt. Modus: Setzt die Farbeinstellungen des aktuellen Farbmodus auf die werkseitigen Standardwerte zurück.

\* Alle Modi - Farbzurücksetzung: Setzt die Farbeinstellungen aller Farbmodi auf die werkseitigen Standardwerte zurück.

#### **4. Bild**

Sie können über diese Hauptfunktion Schärfe, Trace Free, Kontrollen und Eingabebereich anpassen.

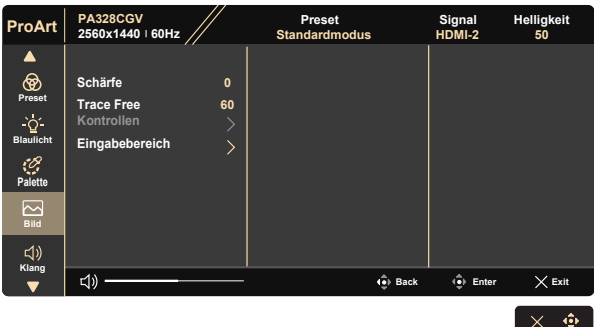

- **• Schärfe:** Stellt die Bildschärfe ein. Möglich sind Werte zwischen 0 und 100.
- **• Trace Free:** Zur Beschleunigung der Reaktionszeit in der Overdrive-Technologie. Möglich sind Werte zwischen 0 und 100.
- **• Kontrollen:** Anpassen des Seitenverhältnisses auf Vollbild, 4:3, 1:1 oder OverScan.

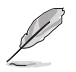

4:3 ist nur verfügbar, wenn sich die Eingangsquelle im 4:3-Format befindet. OverScan ist nur bei der HDMI-Eingangsquelle verfügbar.

**• Eingabebereich:** Anpassung des Eingabebereichs auf Autom., Vollbild oder Limited 16-235.

#### **5. Klang**

Über diese Hauptfunktion können Sie Lautstärke, Stummschalten und Quelle anpassen.

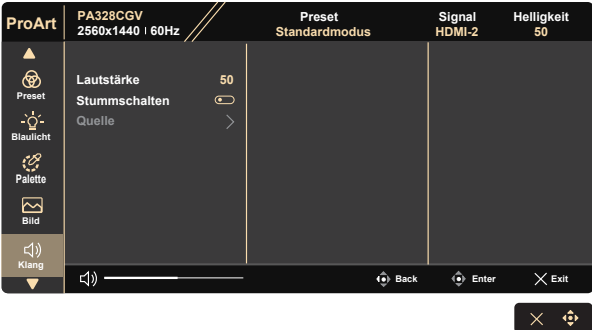

- **• Lautstärke:** Zum Einstellen der Lautstärke des Ausgangssignals.
- **• Stummschalten:** Schaltet die Audiostummschaltung EIN oder AUS.
- **• Quelle:** Bestimmt die Quelle des Monitortons.

#### **6. PIP/PBP Setting (PIP-/PBP-Einstellung)**

Unter PIP-/PBP-Einstellung können Sie Unterfenster von einer beliebigen Videoquelle öffnen.

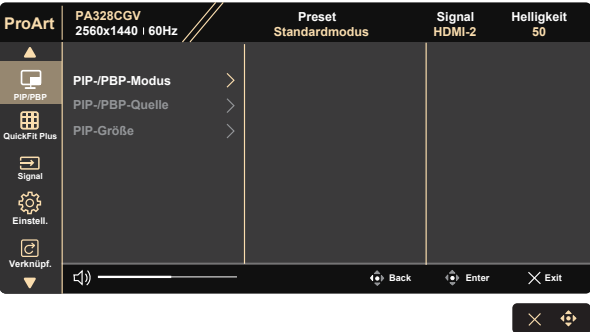

- **• PIP-/PBP-Modus:** Wählen Sie PIP, PBP oder schalten Sie die Funktion aus.
- **• PIP-/PBP-Quelle:** Wählen Sie die Videoeingangsquelle zwischen HDMI-1, HDMI-2, DisplayPort und USB Type-C.
- **• PIP-Größe:** Zum Anpassen der PIP-Größe auf "Klein", "Mittel" oder "Groß".

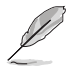

• Hauptquelle und Subquelle sind entsprechend der folgenden Tabelle verfügbar.

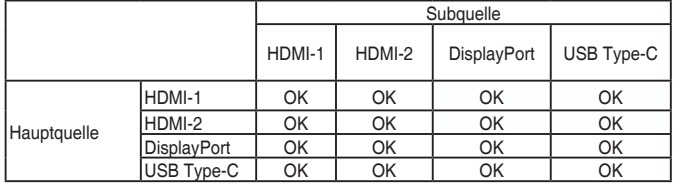

#### **7. QuickFit Plus**

Ermöglicht Nutzern die Prüfung des Dokumenten- oder Fotolayouts direkt am Bildschirm, ohne Testkopien ausdrucken zu müssen.

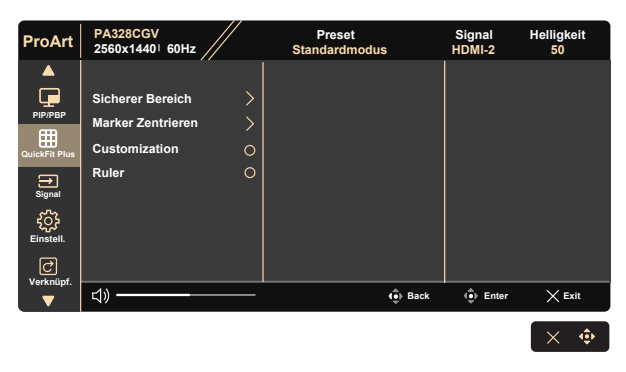

- **• Sicherer Bereich:** Vereinfachen Designern und Benutzer die Anordnung von Inhalten und Layout einer Seite; dadurch erhalten sie ein einheitlicheres Aussehen und einen authentischeren Eindruck. Die Auswahlmöglichkeiten sind: 1:1, Aktion Sicher, Titel Sicher, 3 x 3.
- **• Marker Zentrieren:** Passt Typ 1, Typ 2 und Typ 3 an.
- **• Customization:** Sie können die Bildfrequenz festlegen, indem Sie die Menütaste (5 Wege)  $\mathbf{:=}$  nach oben/unten/links/rechts bewegen. Sie können zum Umschalten der Maßeinheit zwischen Millimetern und Zoll die Menütaste (5 Wege)  $\mathbf{:=}$  länger als 3 Sekunden gedrückt halten.

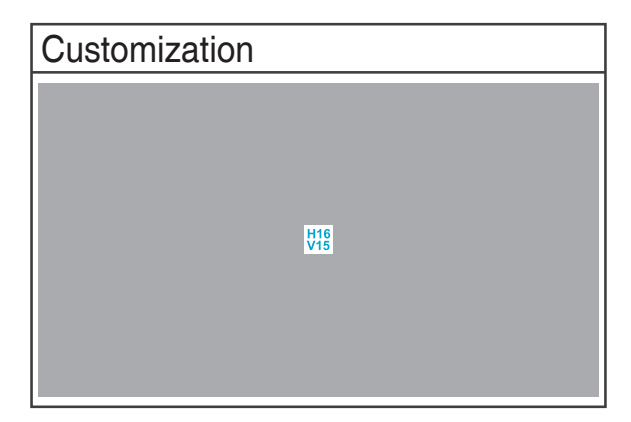

**• Ruler:** Dieses Muster präsentiert ein physikalisches Lineal oben und links. Sie können die Menütaste (5 Wege)  $\mathbf{u}$  länger als 3 Sekunden gedrückt halten, wenn Sie zwischen metrischen und imperialen Maßeinheiten umschalten möchten.

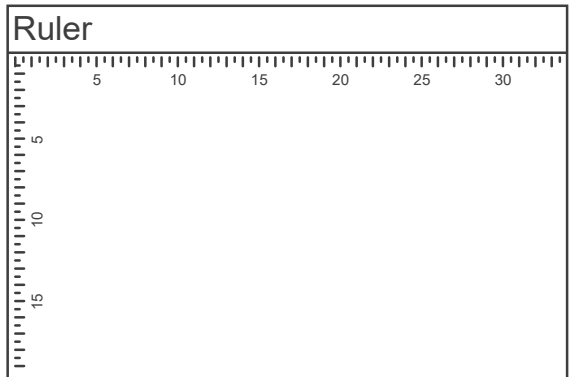

### **8. Signal**

Wählen Sie die Eingangsquelle zwischen HDMI-1, HDMI-2, DisplayPort und USB Type-C.

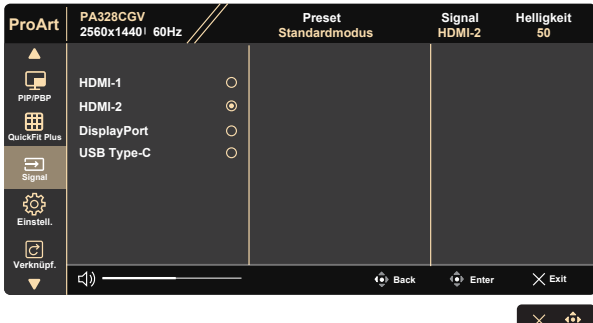

#### **9. Einstell.**

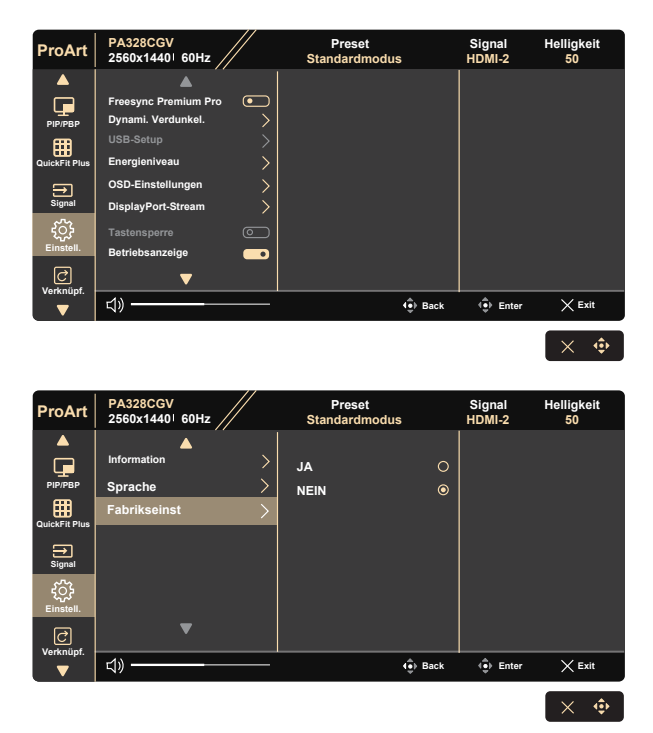

- **• FreeSync Premium Pro:** Kann einer Grafikquelle, die FreeSync Premium Pro unterstützt, die dynamische Anpassung der Bildwiederholrate basierend auf typischen Content-Bildraten für energieeffiziente, nahezu unterbrechungsfreie Anzeigeaktualisierung mit geringer Latenz erlauben.
- **• Dynami. Verdunkel.**: Synchronisiert sich zur Ausführung der dynamischen Verdunkelung der Hintergrundbeleuchtung mit Inhalten, während sich das Kontrast ändert. Sie können die Synchronisierungsgeschwindigkeit auf Schnell, Mittel, Ansteigend oder Aus einstellen.

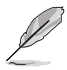

Zur Aktivierung dieser Funktion müssen Sie Folgendes tun: PIP/ PBP ausschalten.

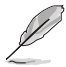

1. \*Informationen zu unterstützten GPUs, Mindestanforderungen an das PC-System und Treiberanforderungen erhalten Sie von den GPU-Herstellern.

2. Zur Aktivierung dieser Funktion müssen Sie Folgendes tun: Setzen Sie DisplayPort-Stream auf DisplayPort 1.2, schalten Sie Schn. Rend.-Modus aus.

**• USB-Setup:** Konfiguriert die Einstellung des Ports USB Type-C. Der USB-Setup-Parameter wirkt sich nur dann auf die Ausgabeauflösung aus, wenn die Quelle mit dem USB-Type-C-Port verbunden ist. Aufgrund technischer Unterschiede zwischen USB 2.0 und USB 3.1 bariiert der maximale USB-DAtendurchsatz (Bandbreite und andere relevante Eigenschaften), was sich auf die maximale Ausgabeauflösung auswirkt.

\* USB 3.1: Die Datenübertragungsrate entsprechend der 3.1-Spezifikation am USB-Type-C-Port kann nur zwei Lanes für die Hauptverbindung haben.

\* USB 2.0: Die Datenübertragungsrate entsprechend der 2.0-Spezifikation am USB-Type-C-Port kann nur vier Lanes für die Hauptverbindung haben.

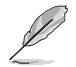

- Die Datenübertragungsrate bleibt USB 3.1, wenn ein USB-Type-C-zu-A-Kabel verwendet wird.
- Die Einstellung USB-Setup wirkt sich nicht auf die Auflösung aus, falls die Quelle mit dem DisplayPort- oder HDMI-Anschluss verbunden wird.
- **• Energieniveau:** Wählen Sie Normale Stufe zum Einschalten des Hubs beim Energiesparen. Wählen Sie Tiefe Stufe zum Abschalten des Hubs beim Energiesparen.
- **• OSD-Einstellungen:** Zum Anpassen von OSD-Abschaltzeit, DDC/CI und Transparenz der Bildschirmanzeige.
- **• DisplayPort-Stream:** Stellen Sie DP-Version auf 1.1, 1.2 oder 1.4 ein.
- **• Tastensperre:** Zum Deaktivieren aller Tastenfunktionen. Wenn Sie die Abwärtstaste länger als fünf Sekunden gedrückt halten, wird die Tastensperre deaktiviert.
- **• Betriebsanzeige:** Ein-/Ausschalten der Betriebs-LED.
- **• Information:** Für Anzeige der Monitordaten.
- **• Sprache:** Zur Auswahl der Sprache für das OSD-Menü. Die Auswahlmöglichkeiten sind: **Deutsch, Englisch, Französisch, Spanisch, Italienisch, Niederländisch, Russisch, Polnisch, Tschechisch, Kroatisch, Ungarisch, Rumänisch, Portugiesisch, Türkisch, vereinfachtes Chinesisch, traditionelles Chinesisch, Japanisch, Koreanisch, Persisch, Thai, Indonesisch.**
- **Fabrikseinst:** Mit "JA" werden alle Einstellungen auf die werksseitigen Standardvorgaben zurückgesetzt.

#### **10. Verknüpf.**

Durch Auswahl dieser Option können Sie die beiden Verknüpfung-Taste einstellen. Sie können zwischen Blaulicht, Helligkeit, Kontrast, PIP/PBP, Farbtemp., Lautstärke, sRGBmodus:, Rec. 709 Modus, Anwendermodus 1 und Anwendermodus 2 wählen udn dies als Verknüpfung-Taste einstellen.

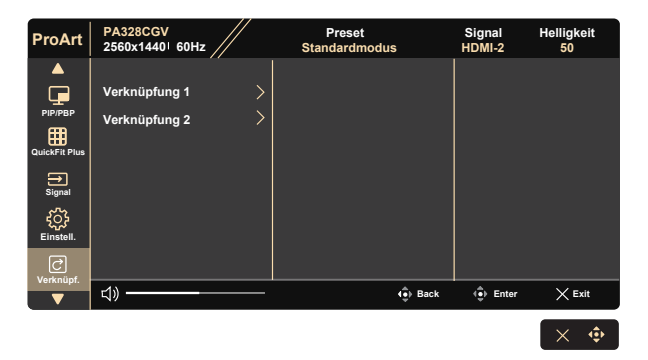

# <span id="page-33-0"></span>**3.2 Technische Daten**

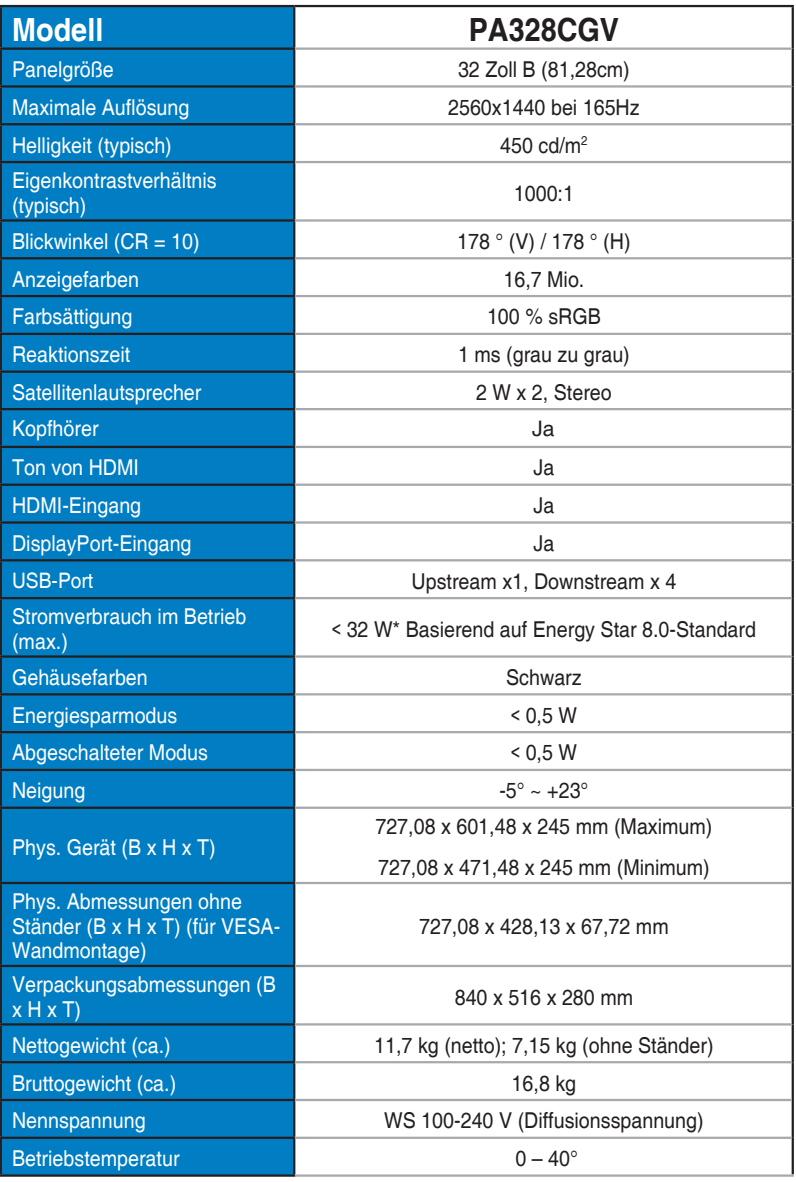

# <span id="page-34-0"></span>**3.3 Prolembeseitigung (FAQ)**

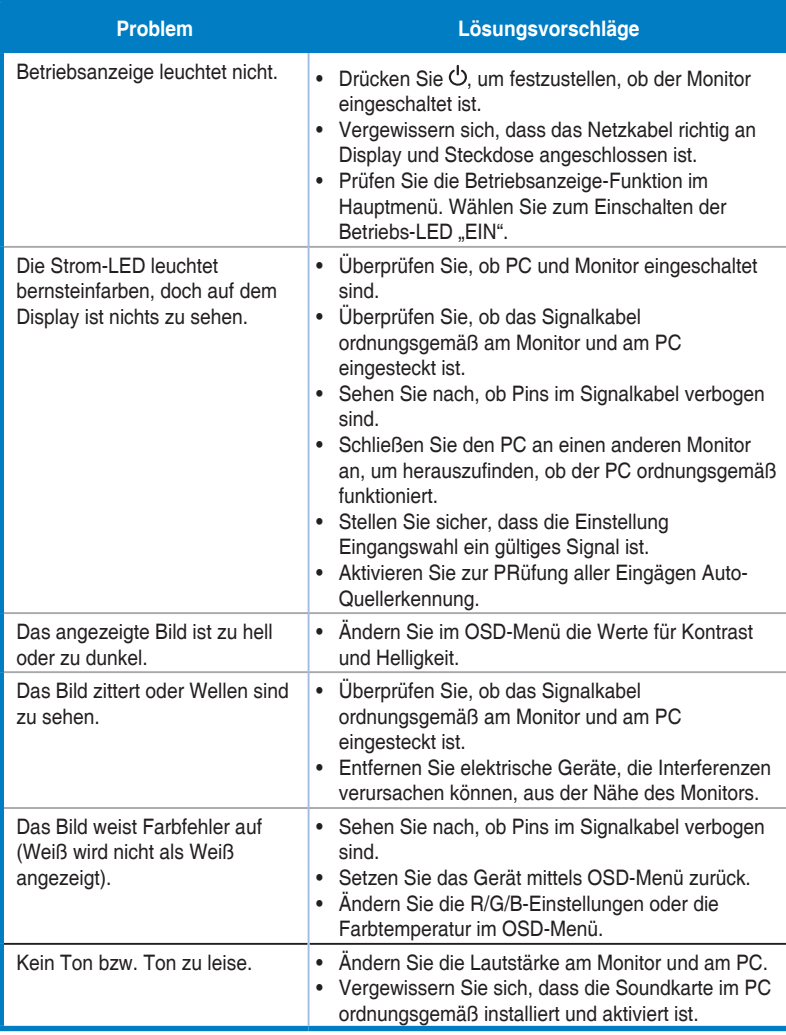

# <span id="page-35-0"></span>**3.4 Unterstützte Timings**

### **Liste der PC-Timings vom HDMI-/DP-Eingang**

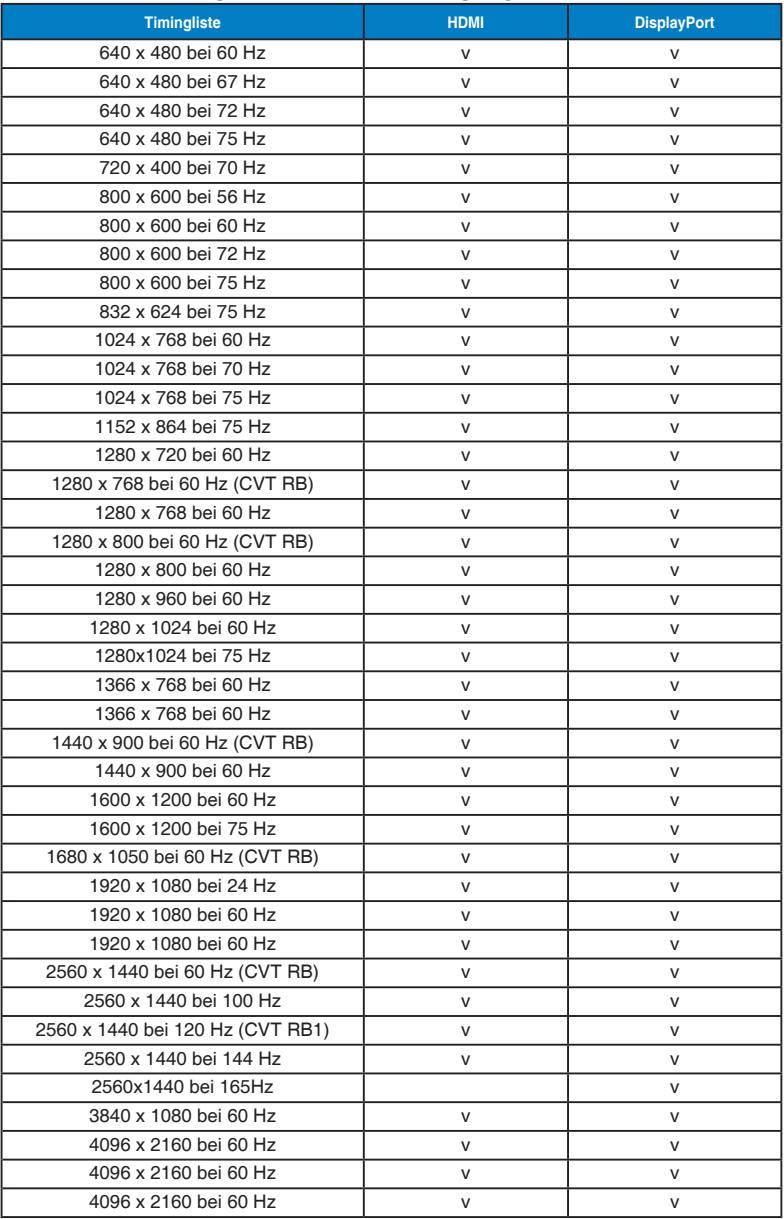